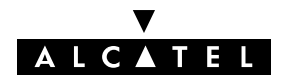

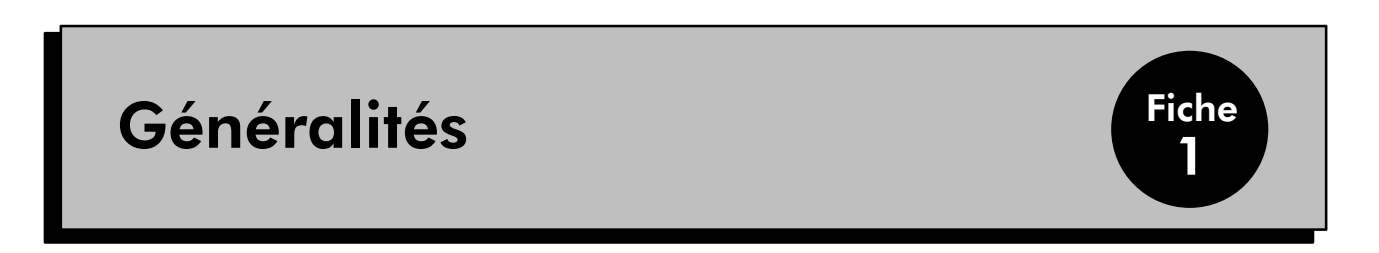

Le Dialogue Homme-Machine (DHM) par poste 4034/4035 permet la modification des paramètres de différents éléments du système.

### NOTA :

- un seul poste 4034/4035 peut être en DHM à un instant donné.
- l'accès simultané au DHM par poste et par PC est impossible.

Les modifications s'effectuent de 2 manières :

- En introduisant une valeur numérique (numéro de poste par exemple) ou alphanumérique.
- En choisissant une des valeurs prédéfinies présentées sur l'afficheur par l'intermédiaire des touches dynamiques.

# ACCÈS AU DHM

L'accès au DHM s'effectue par :

- composition du code 70 (en implicite) ou manoeuvre d'une touche programmée avec ce code ou appui sur la touche **SYSTEM** (poste 4035).
- choix de la session : 3 sessions sont offertes : INSTALLATEUR (touche **INSTALE**) ADMINISTRATEUR (touche ADMIN ) et OPERATEUR \* (touche OPERAT ). Ces différents niveaux d'accès aux fonctions paramétra bles permettent ainsi de n'autoriser les modifications qu'à des personnes habilitées.
- entrée du mot de passe correspondant à la session choisie.
- NOTA : \* Seules les sessions Installateur et Administrateur sont présentées dans cette notice ; pour la session Opérateur, se reporter à la notice d'Installation.

#### Valeurs implicites des mots de passe

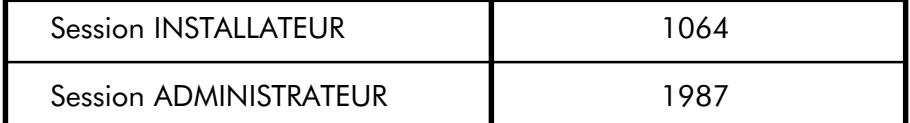

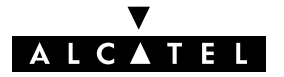

GÉNÉRALITÉS EN ENCARE EN EL COMMUNISTE DE SECTION DHM-POSTE

## FONCTIONS CONFIGURABLES

Toutes les fonctions configurables en session Installateur sont décrites dans les différentes fiches de la présente notice. Les fonctions et sous-fonctions disponibles dans la session Administrateur sont repérées par le symbole  $\bullet$  placé à côté des titres des éléments configurables.

Chaque fonction comporte un diagramme décrivant la procédure de saisie (en session Installateur). Les fonctions accessibles par touches dynamiques sont indiquées par :

- ABONNE touche dynamique de progression dans l'arborescence du DHM ou de choix d'une fonction
- CHOIX fonction donnant l'accès à un menu déroulant.

### Sortie de session

La sortie de la session DHM s'effectue par appui de la touche (poste 4034) ou de la touche (poste 4035. Elle est automatique 10 minutes après le dernier appui sur une touche.

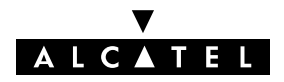

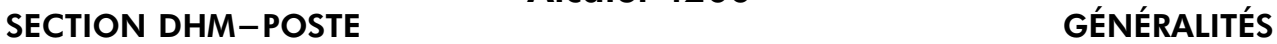

Fiche 1

## COMMANDES GÉNÉRALES

### Touches dynamiques

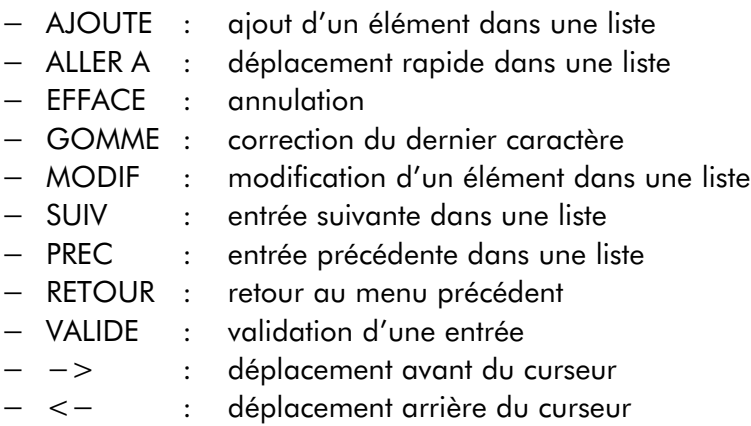

### Utilisation du clavier alphabétique

Chaque fois qu'il faut saisir un nom ou un label associé à une touche ou fonction, utiliser un clavier alphabétique. Si le poste n'est pas équipé d'un clavier, utiliser son clavier de numérotation. Pour saisir une lettre, appuyer sur la touche comprenant la lettre désirée : 1 fois pour la première lettre, 2 fois pour la deuxième et 3 fois pour la troisième. Pour saisir consécutivement deux lettres qui se trouvent sur la même touche de numérotation, appuyer sur  $\rightarrow$  avant de saisir la seconde. Saisie des caractères spéciaux :

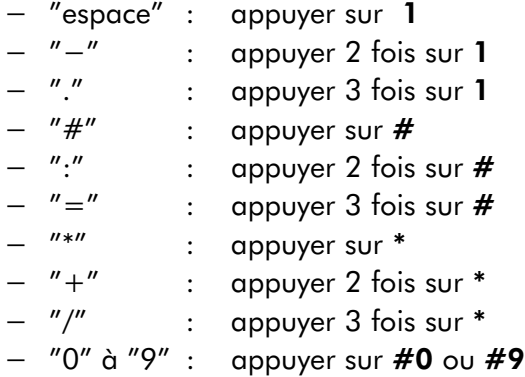

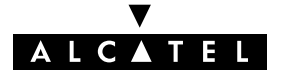

### FONCTIONS CONFIGURABLES EN SESSION INSTALLATEUR

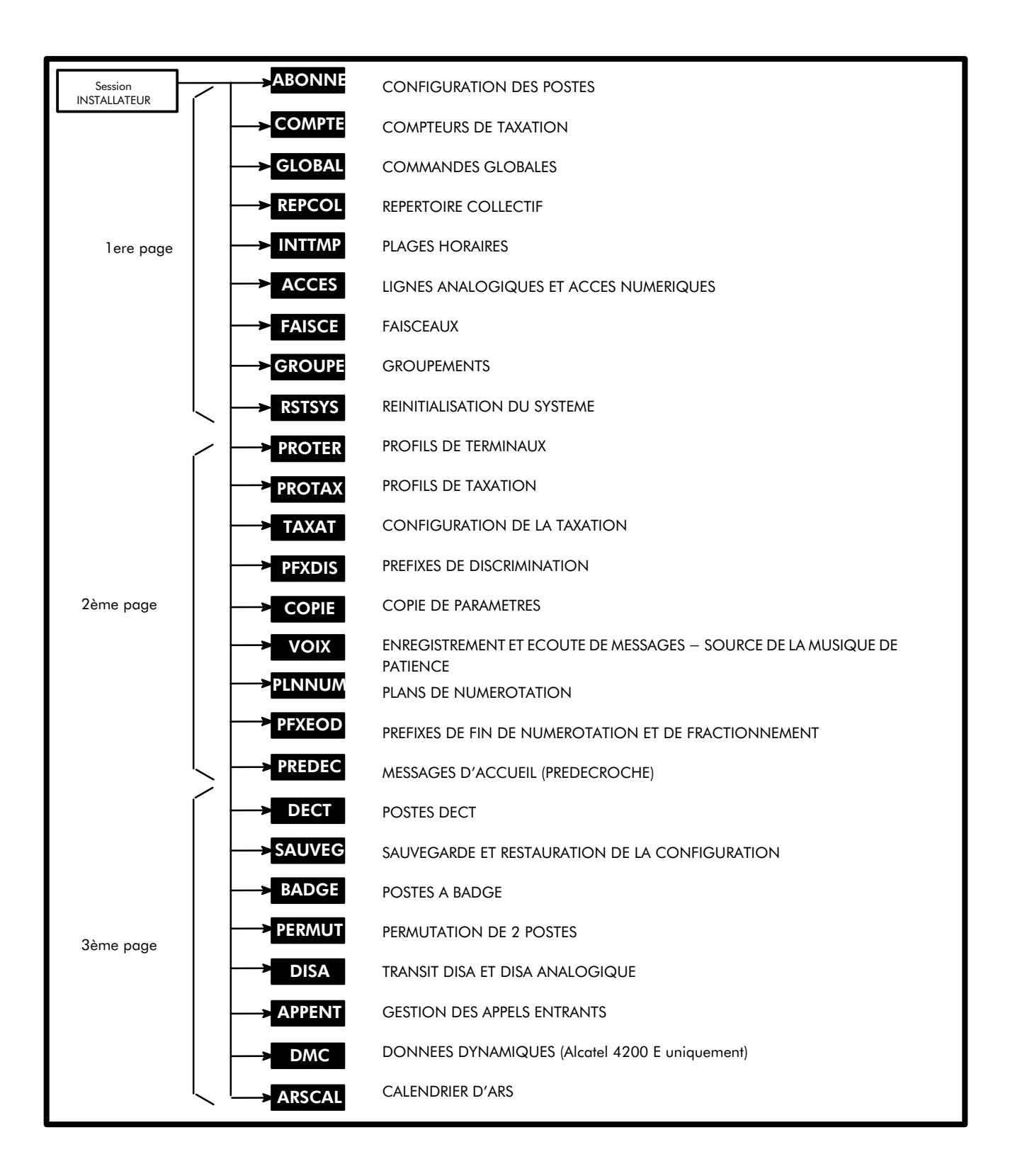

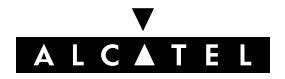

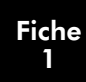

### FONCTIONS CONFIGURABLES EN SESSION ADMINISTRATEUR

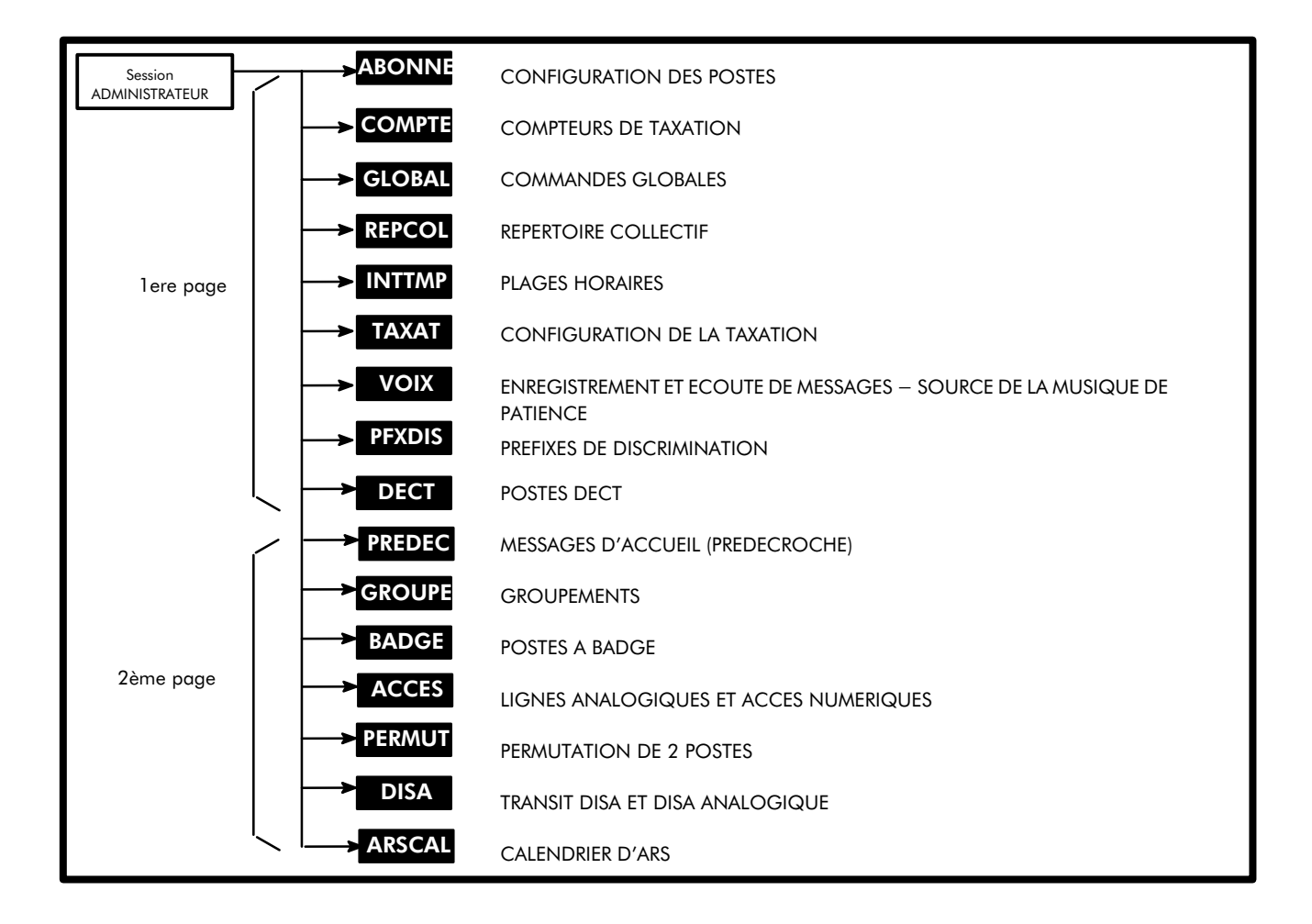

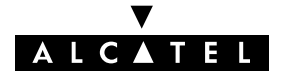

GÉNÉRALITÉS SECTION DHM-POSTE